## シリーズ予約解除

## ① 予約状況一覧からシリーズ解除したい予約の「シリーズ解除」をクリックします。

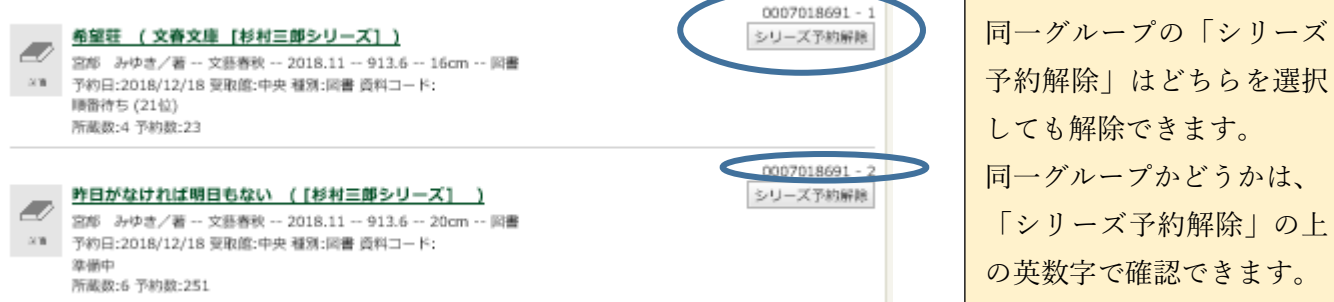

## ② 「解除」をクリックします。

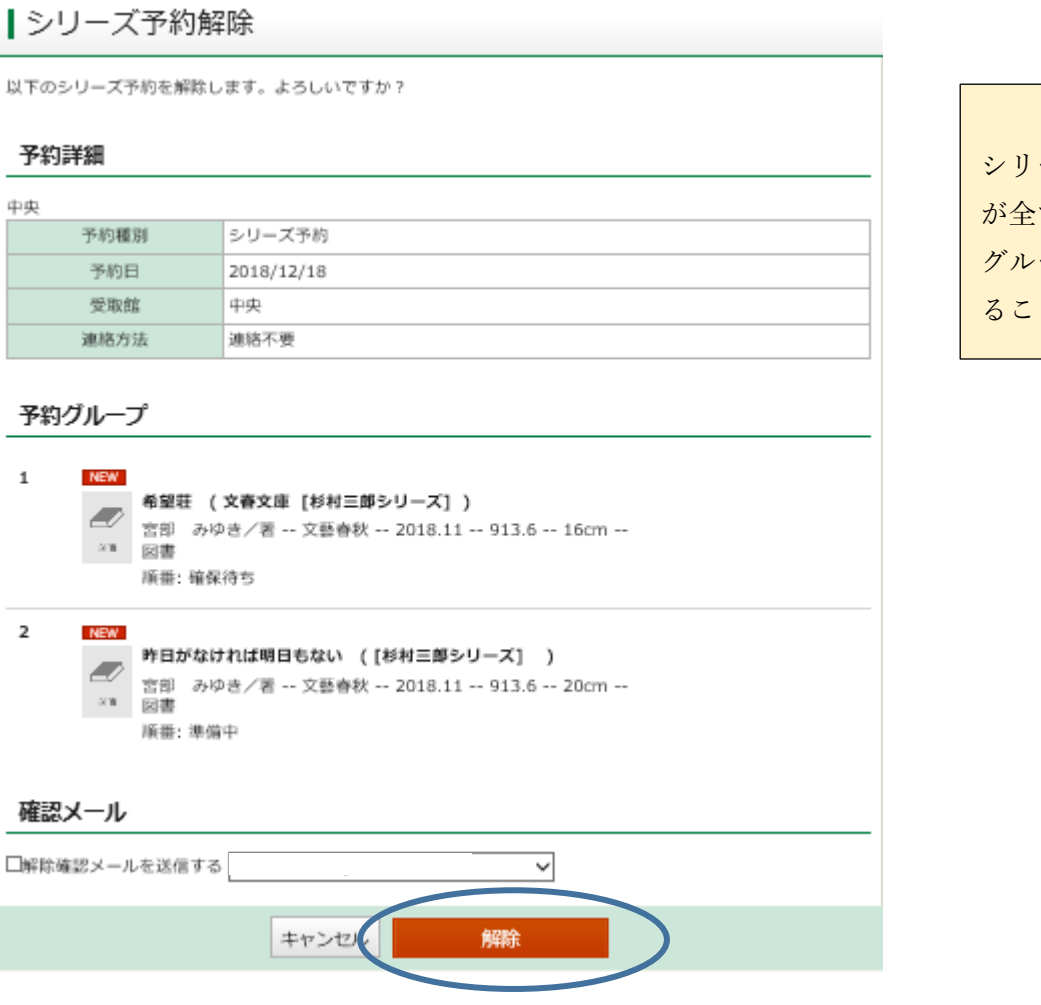

## ③ シリーズ予約が解除されます

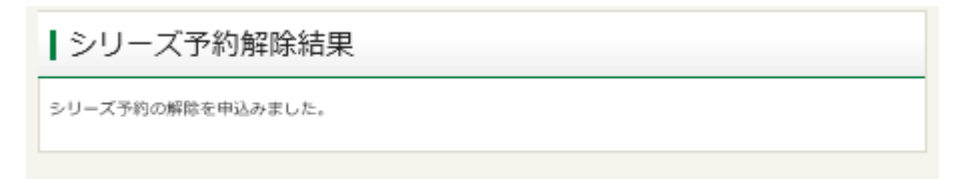

「シリーズ予約解除」の上 の英数字で確認できます。

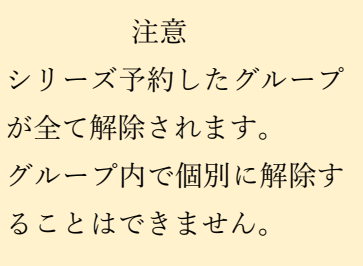